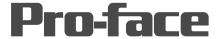

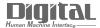

# Device/PLC Connection Manuals

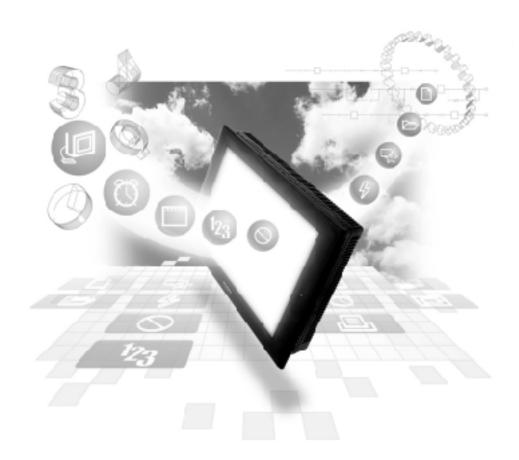

**About the Device/PLC Connection Manuals** 

Prior to reading these manuals and setting up your device, be sure to read the "Important: Prior to reading the Device/PLC Connection manual" information. Also, be sure to download the "Preface for Trademark Rights, List of Units Supported, How to Read Manuals and Documentation Conventions" PDF file. Furthermore, be sure to keep all manual-related data in a safe, easy-to-find location.

# Matsushita Electric Works

## 1 System Structure

The following describes the system structure for connecting the GP to Matsushita Electric Works PLCs.

**Reference** The Cable Diagrams mentioned in the following tables are listed in the section titled "2.7.2 Cable Diagrams".

## ■ **MEWNET Series** (using Link Unit)

| CPU               | Link I/F                                        | Cable Diagram                | Cables         | Target Machine |
|-------------------|-------------------------------------------------|------------------------------|----------------|----------------|
|                   | Computer<br>Communica-<br>tion Unit<br>(C.C.U.) | -                            |                |                |
| FP1 (C24, C40C)   | Link I/F on CPU unit *1                         | RS-232C                      | Matsushita     | GP/GLC Series  |
|                   |                                                 | (Cable Diagram 1) *5         | AFB85813 *4 *6 | ST401          |
| FP10SH            | Link I/F on CPU unit *2                         | RS-232C                      | Matsushita     | GP/GLC Series  |
| FP2               |                                                 | (Cable Diagram 1)            | AFB85813 *4 *6 | ST401          |
| FP3               | AFP3462                                         | RS-232C                      | Matsushita     | GP/GLC Series  |
|                   |                                                 | (Cable Diagram 1)            | AFB85813 *4 *6 | ST401          |
| FP5               | AFP5462                                         | RS-232C                      | Matsushita     | GP/GLC Series  |
|                   |                                                 | (Cable Diagram 1)            | AFB85813 *4 *6 | ST401          |
| FP10(S)           | AFP3462                                         | RS-232C                      | Matsushita     | GP/GLC Series  |
|                   |                                                 | (Cable Diagram 1)            | AFB85813 *4 *6 | ST401          |
|                   | Link I/F on CPU unit *2                         | RS-232C                      | Matsushita     | GP/GLC Series  |
|                   | Link Wi Sir Sir Sir Sir Sir Sir Sir Sir Sir Si  | (Cable Diagram 1)            | AFB85813 *4 *6 | ST401          |
| FP-M              | Link I/F on CPU unit *3                         | RS232C                       |                | GP/GLC Series  |
|                   |                                                 | (Cable Diagram 1) *5         |                | ST401          |
| FP0               | Link I/F on CPU unit                            | RS232C                       |                | GP/GLC Series  |
|                   | Link i/i oii oi o aiik                          | (Cable Diagram 6)            |                | ST401          |
| FPG-C32T          | AFPG802                                         | RS232C                       |                | GP/GLC Series  |
| FPG-C32T2         |                                                 | (Cable Diagram 7)            |                | ST401          |
| FPG-C24R2         |                                                 | RS232C                       |                | GP/GLC Series  |
|                   |                                                 | (Cable Diagram 8)            |                | ST401          |
|                   | AFPG801                                         | RS232C                       |                | GP/GLC Series  |
|                   |                                                 | (Cable Diagram 9)            |                | ST401          |
| FP2-C2<br>FP2-C2P | Link I/F on CPU unit *2                         | RS232C<br>(Cable Diagram 10) |                | GP/GLC Series  |
| FP2-C3P           |                                                 | (Cable Diagram 10)           |                | ST401          |

<sup>\*1</sup> Connect to the RS-232C port.

<sup>\*2</sup> Connect to COM port.

<sup>\*3</sup> Connect to Serial port connector.

<sup>\*4</sup> Due to the size of its connector case, this cable cannot be used for GP-270, GP-370, GP-377, GP-377R and GP-2300 series unit.

<sup>\*5</sup> Use < Cable Diagram 2 > if the PLC's version is 2.6 or older.

<sup>\*6</sup> When connecting an ST unit, a 9 pin <-> 25 pin adaptor is required.

# ■ MEWNET Series (using CPUdirect connection)

| СРИ                                               | Adapter                                                                    | Cable Diagram                                                                   | Cables                                                         | GP                          |
|---------------------------------------------------|----------------------------------------------------------------------------|---------------------------------------------------------------------------------|----------------------------------------------------------------|-----------------------------|
|                                                   |                                                                            | <b>-</b>                                                                        |                                                                |                             |
| FP1 *1                                            |                                                                            | RS-422<br>(Cable Diagram 3)                                                     |                                                                | GP/GLC Series<br>ST400      |
|                                                   | Matsushita Electric Works' RS-422/232C terminal changer AFP8550 adapter *2 | RS-232C<br>(Cable Diagram 4)                                                    |                                                                | GP/GLC Series<br>ST401      |
| FP-M *3                                           |                                                                            | RS-232C<br>(Cable Diagram 5)                                                    |                                                                | GP/GLC Series<br>ST401      |
| FPO *4  FP2 *1  FPG-C 32T  FPG-C 32T2  FPG-C 24R2 |                                                                            | RS-232C (For cable diagram, refer to Matsushita's FP pc M5 type (AFC8513) users | Matsushita's FP<br>personal computer<br>M5 type<br>(AFC8513)*5 | GP/GLC Series               |
| FP2-C2 <sup>-4</sup> FP2-C2P FP2-C3P              |                                                                            | manual)<br>RS-232C                                                              | Matsushita's cable<br>(AFC 8503) *6                            | ST401  GP/GLC Series  ST401 |

- \* 1 Connect to the Programming Tool connector.
- \* 2 It is necessary to connect the RS-422/RS-232C adapter with the PLC using Matsushita's FP1peripheral AFP15205 connection programmable cable .
- \* 3 Connect to the Program connector.
- \*4 Connect to the Tool port.
- \*5 When conecting an ST unit, a 9 pin <-> 25 pin adaptor is required.
- \*6 When conecting a GP/GLC unit, a 9 pin <-> 25 pin adaptor is required.

The cable diagrams illustrated below and the cable diagrams recommended by Matsushita Electric Works may differ, however, using these cables for your PLC operations will not cause any problems.

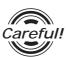

Ground your PLC's FG terminal according to your country's applicable standard. For details, refer to the corresponding PLC manual.

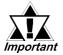

- Connect the FG line of the Shield cable to either the GP or PLC, depending on your environment. When using a connector hood and grounding the FG line, be sure to use an electrical conductor.
- For the RS-232C connection, use a cable length less than 15m.
- If a communications cable is used, be sure to connect the SG (signal ground).
- For the RS-422 connection, refer to Matsushita's PLC manual for the cable length.

## **GP/GLC Series Units**

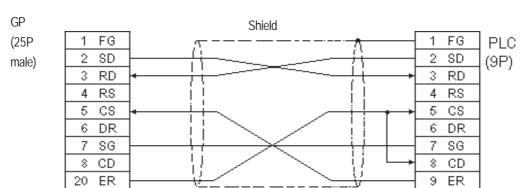

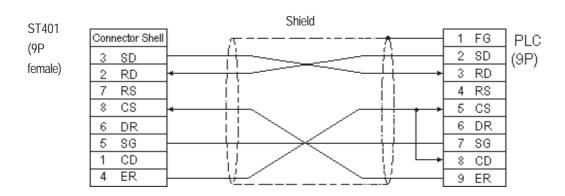

## **GP/GLC Series Units**

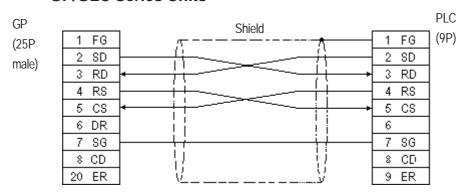

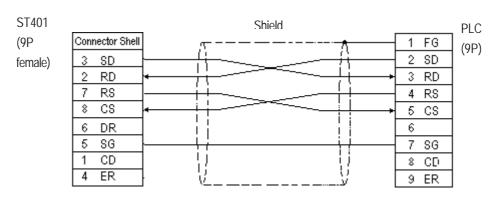

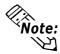

You can use Hirose's circular HR212-10P-8P for the PLC connector.

### **GP/GLC Series Units**

• When using Digital's RS-422 connector terminal adapter GP070-CN10-0

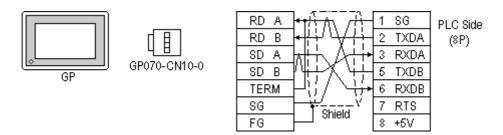

• When using Digital's RS-422 cable, GP230-IS11-0

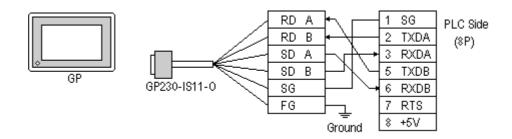

• When making your own cable connections

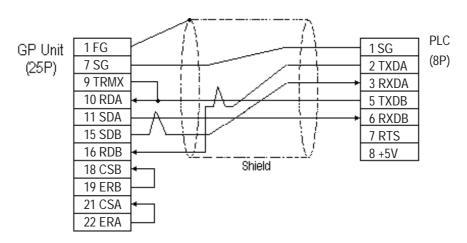

Note: Connecting #9 and #10 pins in the GP Serial I/F adds a termination resistance of  $100\Omega$  between RDA and RDB.

#### ST400 Unit

• When using Digital's RS-422 cable, CA3-CBL422/5M-01

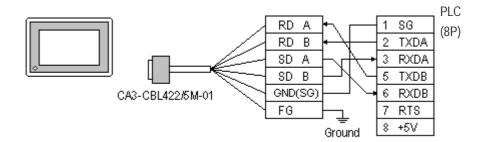

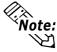

Be sure to connect the FG line to the FG terminal. For information about FG connections, refer to page 1-5 note \*1, in the "Connecting a Device/PLC to the ST unit."

• When making your own cable connections

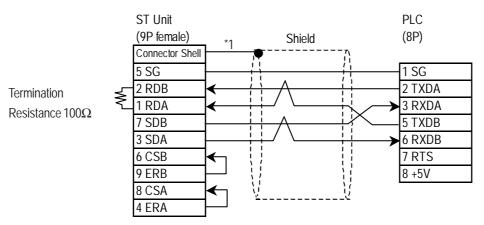

\*1 Be sure to connect the shield to the Connector Shell. For information about FG connections, refer to page 1-2 "RS422 I/F (ST400)" section's Note, in the "Connecting a Device/PLC to the ST unit."

### **GP/GLC Series Units**

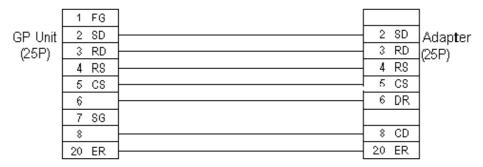

### ST401 Unit

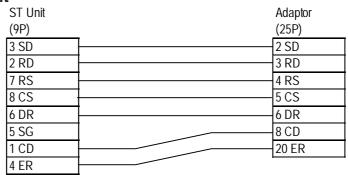

## Cable Diagram 5

## **GP/GLC Series Units**

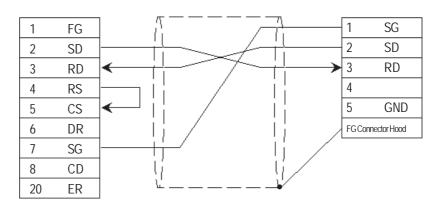

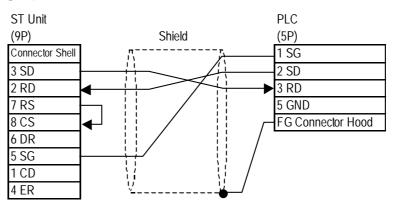

## Cable Diagram 6 (RS-232C)

## **GP/GLC Series Units**

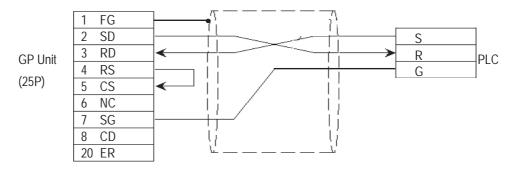

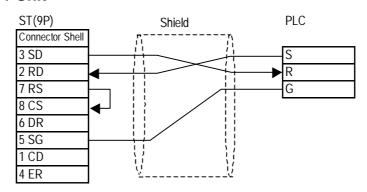

# Cable Diagram 7 (COM.1 port on AFPG802, RS-232C) GP/GLC Series Units

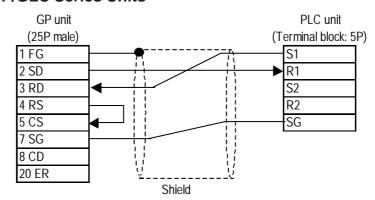

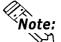

• The SG is common to COM.1 port and COM.2 port.

## ST401 Unit

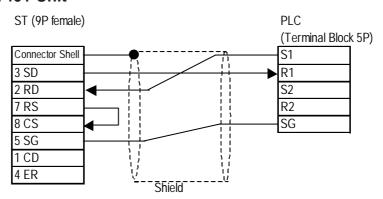

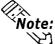

- The SG is common to COM.1 port and COM.2 port.

# Cable Diagram 8 (COM.2 port on AFPG802, RS-232C) GP/GLC Series Units

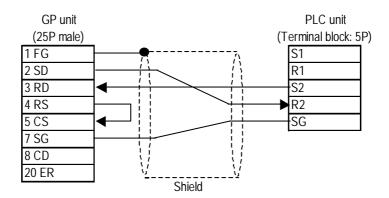

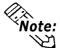

The SG is common to COM.1 port and COM.2 port.

## ST401 Unit

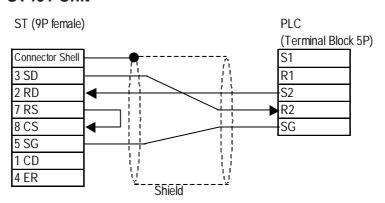

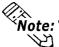

• The SG is common to COM.1 port and COM.2 port.

## Cable Diagram 9 (COM.1 port on AFPG801, RS-232C)

## **GP/GLC Series Units**

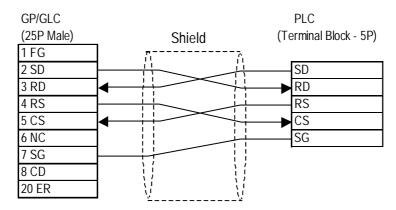

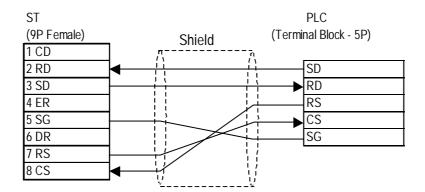

## Cable Diagram 10 (COM port, RS-232C)

## **GP/GLC Series Units**

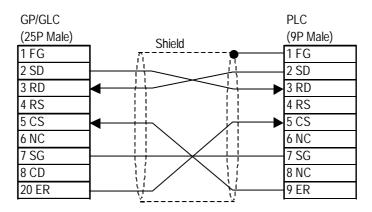

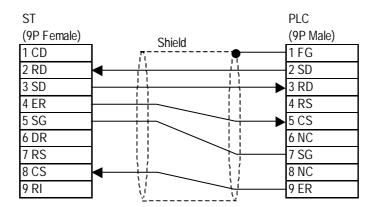

The following describes the range of devices supported by the GP.

### **■ MEWNET Series**

Setup System Area here.

| Device                          | Bit Address   | Word Address      | Remarks           |
|---------------------------------|---------------|-------------------|-------------------|
| Input Relay                     | X0000 ~ X511F | WX000 ~ WX511     | *1                |
| Output Relay                    | Y0000 ~ Y511F | WY000 ~ WY511     |                   |
| Internal Relay                  | R0000 ~ R886F | WR000 ~ WR886     |                   |
| Link Relay                      | L000 ~ L639F  | WL000 ~ WL639     |                   |
| Special Relay                   | R9000 ~ R910F | WR900 ~ WR910     | *1                |
| Timer (contact)                 | T0000 ~ T3071 |                   | *1                |
| Counter (contact)               | C0000 ~ C3071 |                   | *1<br>VH          |
| Timer/C ounter (elapsed time)   |               | EV0000 ~ EV3071   | *1                |
| Timer/C ounter<br>(setup value) |               | SV0000 ~ SV3071   | *1                |
| Data Register                   |               | DT0000 ~ DT10239  | Bit 1 5 1 *2      |
| Link Register                   |               | Ld0000 ~ Ld8447   | Bit 1 51          |
| File Register                   |               | FL00000 ~ FL32764 | Bit 1 51 *4       |
| Special Data Register           |               | DT90000~DT90511   | <u>Bit</u> 151 *3 |

<sup>\*1</sup> Cannot perform data write.

<sup>\*4</sup> With the FP2-C2, FP2-C2P, and FP2-C3P units, even though there are three (3) banks of file registers (0, 1, 2), only bank 0 can be accessed.

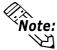

• When using the Timer and Counter with FP-M, setup each range in the System Register.

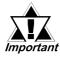

- Some CPU devices also have extensions, but only the device ranges shown here can be used.
- For the system area, only the range between DT0000 and DT8999 can be specified.
- The types and ranges of available devices may differ depending upon your CPU unit. Before use, check with the manual for your CPU unit.

<sup>\*2</sup> Some CPU types use this device's word address DT09000 and higher as the Special Data Register.

<sup>\*3</sup> Only the FP10SH, FP10S, FP10 and FP2 can use this device.

## **♦** Monitor Set-up

With the MEWNET-FP series, be sure to change the GP to offline mode before inputting the initial Monitor settings.

**TReference** Offline mode -> refer to each Users' manual, Chapter 4
Offline Mode

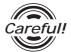

[Monitor is Registered] is preinstalled as the initial value.

When a PLC has 2 or more communication units (CCUs) installed with one CPU, and each of those CCUs is connected to a GP, be sure this setting is [OFF].

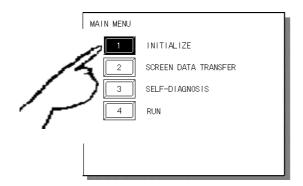

① Touch item #1, INITIALIZE. The INITIALIZE menu will appear.

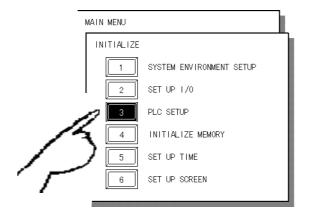

② Touch item #3, PLC SETUP. The PLC SETTING menu will appear.

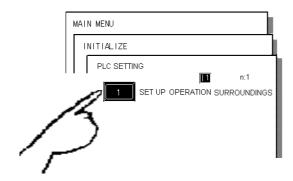

③ Touch selection [1:1] and then item #1, SET UP OPERATION SURROUND-INGS. The selected option is then highlighted.

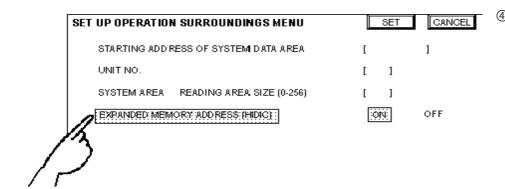

Touch MONITOR REGISTER and the text will change to reverse video to show it has been selected.

(S) When the PLC has only a single (1) communication unit (CCU), which is attached to a single GP, select [ON]. When a PLC has 2 or more communication units (CCUs) installed with one CPU, and each of the CCUs is connected to a GP, select [OFF].

MONITOR REGISTER

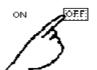

# 4 Environment Setup

The following lists Digital's recommended PLC and GP communication settings.

## ■ **FP1** (using Link I/F on CPU)

| GP Setup             |            | FP1 Setup                     |                   |
|----------------------|------------|-------------------------------|-------------------|
| Baud Rate            | 19200 bps  | Baud Rate 19200 bps           |                   |
| Data Length          | 8 bits     | Data Bit                      | 8 bits            |
| Stop Bit             | 1 bit      | Stop Bit                      | 1 bit             |
| Parity Bit           | Odd        | Parity Bit                    | Odd               |
| Data Flow Control    | ER Control |                               |                   |
| Communication Format | RS-232C    |                               |                   |
|                      |            | RS-232C port Operation Select | 1 (Computer Link) |
|                      |            | RS-422 port Unit No.          | 1                 |
| Unit No.             | 1          | Unit No.                      | 1                 |

# ■ FP1 (CPU Direct Connection)

| GP Setup             |                | FP1 Setup                           |                   |  |
|----------------------|----------------|-------------------------------------|-------------------|--|
| Baud Rate            | 19200 bps      |                                     |                   |  |
| Data Length          | 8 bits (fixed) |                                     |                   |  |
| Stop Bit             | 1 bit (fix ed) |                                     |                   |  |
| Parity Bit           | Odd (fixed)    |                                     |                   |  |
| Data Flow Control    | ER Control     |                                     |                   |  |
| Communication Format | 4-wire type *1 |                                     |                   |  |
|                      |                | RS-232C Port Operation<br>Selection | 1 (computer link) |  |
|                      |                | RS-422 Port Unit No. 1              |                   |  |
| Unit No.             | 1 (fix ed)     |                                     |                   |  |

<sup>\*1</sup> If an RS-422/232C conversion adapter is in use, set the communication format to "RS-232C".

## ■ FP3/FP5/ FP10(S) (When using Computer Communication Unit)

| GP Setup             |            | Computer Communication Unit Setup |                        |
|----------------------|------------|-----------------------------------|------------------------|
| Baud Rate            | 19200 bps  | Baud Rate                         | 19200 bps              |
| Data Length          | 8 bits     | Data Bit                          | 8 bits                 |
| Stop Bit             | 1 bit      | Stop Bit                          | 1 bit                  |
| Parity Bit           | Odd        | Parity Bit                        | Odd                    |
| Data Flow Control    | ER Control | Control Signal *1                 | Make CS/CP ineffective |
| Communication Format | RS-232C    |                                   |                        |
| Unit No.             | 1          | Station No.                       | 1                      |

<sup>\*1</sup> The FP-10(S) does not have the Control Signal setting.

# ■ FP10(S) /FP10SH /FP2(When using COM Port)

| GP Setup             |            |            | COM Port Setup |  |
|----------------------|------------|------------|----------------|--|
| Baud Rate            | 19200 bps  | Baud Rate  | 19200 bps *1   |  |
| Data Length          | 8 bits     | Data Bit   | 8 bits         |  |
| Stop Bit             | 1 bit      | Stop Bit   | 1 bit          |  |
| Parity Bit           | Odd        | Parity Bit | Odd            |  |
| Data Flow Control    | ER Control |            |                |  |
| Communication Format | RS-232C    |            |                |  |
| Unit No.             | 1          | Unit No.   | 1              |  |

<sup>\*1</sup> The FP10SH can also send data at 115200bps.

## ■ FP2 (CPU Direct Connection)

| GP Setup             |            | Tool Port Setup         |               |
|----------------------|------------|-------------------------|---------------|
| Baud Rate            | 19200bps   | Baud Rate               | 19200bps      |
| Data Length          | 8bit       | Run Mode Setting Switch | SW1:OFF       |
| Stop Bit             | 1bit       | Data Length             | 8bit          |
| Parity Bit           | Odd        | <u>——</u>               |               |
| Data Flow Control    | ER Control |                         |               |
| Communication Format | RS-232C    |                         |               |
| Unit No.             | 1          | Unit No. 1              |               |
|                      |            | Modem Connection        | No Connection |

# ■ FP-M (When using Serial Port Connector)

| GP Setup             |            | FP-M Setup                         |                   |
|----------------------|------------|------------------------------------|-------------------|
| Baud Rate            | 19200 bps  | Baud Rate                          | 19200 bps         |
| Data Length          | 8 bits     | Data Bit                           | 8 bits            |
| Stop Bit             | 2 bits     | Stop Bit                           | 2 bits            |
| Parity Bit           | None       | Parity Bit                         | None              |
| Data Flow Control    | ER Control | Start code<br>End code             | No STX<br>CR      |
| Communication Format | RS-232C    | Communication Format               | RS-232C           |
|                      |            | Selection of serial port operation | 1 (computer link) |
| Unit No.             | 1          | Station number                     | 1                 |

# **■ FP-M** (When using a Programmable Connector)

| GP Setup             |               | FP-M Setup     |           |
|----------------------|---------------|----------------|-----------|
| Baud Rate            | 19200 bps     | Baud Rate      | 19200 bps |
| Data Length          | 8 bits        | Data Bit       | 8 bits    |
| Stop Bit             | 1 bit (fixed) | -              |           |
| Parity Bit           | Odd (fixed)   |                |           |
| Data Flow Control    | ER Control    |                |           |
| Communication Format | RS-232C       | -              |           |
| Unit No.             | 1             | Station number | 1         |

# ■ FP0 (Using Link I/F on CPU)

| GP Setup          |            | FP0 Setup         |            |
|-------------------|------------|-------------------|------------|
| Baud Rate         | 9600bps    | Baud Rate         | 9600bps    |
| Data Length       | 8bit       | Data Length       | 8bit       |
| Stop Bit          | 1bit       | Stop Bit          | 1bit       |
| Parity Bit        | Odd        | Parity Bit        | Odd        |
| Data Flow Control | ER Control | Data Flow Control | ER Control |
| Unit No.          | 1          | Unit No.          | 1          |

# **■ FP0 (CPU Direct connection)**

| GP Setup          |              | FP                | 0 Setup    |
|-------------------|--------------|-------------------|------------|
| Baud Rate         | 9600bps      | Baud Rate         | 9600bps    |
| Data Length       | 8bit         | Data Length       | 8bit       |
| Stop Bit          | 1bit (fixed) | Stop Bit          |            |
| Parity Bit        | Odd (fixed)  | Parity Bit        |            |
| Data Flow Control | ER Control   | Data Flow Control | ER Control |
| Unit No.          | 1            | Unit No.          | 1          |

# **■ FPG (Using Link I/F)**

| GP Setup             |            | FPG Setup          |               |
|----------------------|------------|--------------------|---------------|
| Baud Rate            | 9600bps    | Baud Rate          | 9600bps       |
| Data Length          | 8bits      | Data Length        | 8bits         |
| Stop Bit             | 1bit       | Stop Bit           | 1bit          |
| Parity Bit           | Odd        | Parity Bit         | Odd           |
| Data Flow Control    | ER Control |                    |               |
| Unit No.             | 1          | Unit No.           | 1             |
| Communication Format | RS-232C    |                    |               |
|                      |            | Communication Mode | Computer Link |

# ■ FP2-C2/ FP2-C2P/FP2-C3P (When using CPU Link I/F)

| GP Settings          |            | COM Port Setup           |                   |
|----------------------|------------|--------------------------|-------------------|
| Baud Rate            | 9600 bps   | Baud Rate                | 9600 bps          |
| Data Length          | 8 bits     | Data Bit                 | 8 bits            |
| Stop Bit             | 1 bit      | Stop Bit                 | 1 bit             |
| Parity Bit           | Odd        | Parity Bit               | Odd               |
| Data Flow Control    | ER Control |                          |                   |
| Communication Format | RS-232C    |                          |                   |
| Unit No.             | 1          | Unit number              | 1                 |
|                      |            | Selection of serial port | 1 (computer link) |
|                      |            | operation                | 1 (computer link) |
|                      |            | Start code               | No STX            |
|                      |            | End code                 | CR                |
|                      |            | Modem Connection         | Not used          |

# ■ FP2-C2/ FP2-C2P/FP2-C3P (When using CPU direct connection)

| GP Settings          |            | Tool Port Setup  |           |
|----------------------|------------|------------------|-----------|
| Baud Rate            | 19200 bps  | Baud Rate        | 19200 bps |
| Data Length          | 8 bits     | Data Bit         | 8 bits    |
| Stop Bit             | 1 bit      |                  |           |
| Parity Bit           | Odd        |                  |           |
| Data Flow Control    | ER Control |                  |           |
| Communication Format | RS-232C    | <del></del>      |           |
| Unit No.             | 1          | Unit number      | 1         |
|                      |            | Modem Connection | Not used  |